# 藉由 CVM 和 Telemate 管理語音品質

# 目錄

簡介 必要條件 需求 採用元件 慣例 語音品質概觀 測量語音品質 ITU G.113概述 藉由 CVM 和 Telemate 管理語音品質 限制 網關配置 CVM和Telemate架構 Telemate目錄 報告 相關資訊

# 簡介

本文件說明如何使用 Cisco Voice Manager 和 Telemate,來管理 VoIP 網路中的語音品質。所有內 容皆以實際的 IP 電話技術實作情形為依據。本文件著重在產品的應用方式,而非產品的使用說明。 您應熟悉 CVM 和 Telemate,且可存取必要的產品說明文件。查看「相關資訊」,即可找到相關說 明文件的清單。

管理大規模VoIP網路時,您必須擁有必要的工具來客觀地監控和報告網路中的語音品質。單純依靠 使用者反饋是不可行的,因為它是主觀的,是不完整的。CVM與Telemate一起可以提供部分功能。 它使用IOS網關為每次呼叫計算的減值/計算減值計畫因子(Icpif)報告語音品質。這樣,網路管理員就 可以識別出語音品質較差的站點並正確處理它們。

確定有問題的站點後,可能需要其他工具來排除可能的網路QoS問題。兩種工具是Internetwork Performance Monitor(IPM)和Cisco Service Assurance Agent(CSAA)。 這些主題將在我[們網站上發](/content/en/us/support/docs/ip/service-assurance-agent-saa/13938-csaaipm.html) [佈的其它文檔中討論](/content/en/us/support/docs/ip/service-assurance-agent-saa/13938-csaaipm.html)。

# 必要條件

### 需求

本文檔的讀者應瞭解以下主題:

• Cisco Voice Manager和Telemate

### 採用元件

本文件所述內容不限於特定軟體和硬體版本。

本文中的資訊是根據特定實驗室環境內的裝置所建立。文中使用到的所有裝置皆從已清除(預設 )的組態來啟動。如果您的網路正在作用,請確保您已瞭解任何指令可能造成的影響。

#### 慣例

如需文件慣例的詳細資訊,請參閱[思科技術提示慣例](http://www.cisco.com/en/US/tech/tk801/tk36/technologies_tech_note09186a0080121ac5.shtml)。

## 語音品質概觀

以下各節概述了語音品質問題:

- 測量語音品質
- ITU G.113概述

#### 測量語音品質

ITU標準G.113規定了如何測量語音品質。此方法規定您可以通過計算Icpif來確定語音呼叫的品質。 基於IOS的網關計算每個呼叫的Icpif值,並將其記錄為CDR記錄的一部分。此外,如果呼叫的*Icpif*值 超過預設值,它可以通過SNMP傳送語音品質(QoV)陷阱。這意味著網關具有內建的語音品質測量功 能。只需要收集這些測量值並分析資料,以確定任何趨勢。

VoIP語音品質主要受網路QoS的影響。因此,呼叫分析將側重於逐個站點確定語音品質問題。如果 可以識別具有大量語音品質較差的呼叫的站點,則可以集中處理進出這些站點的網路路徑中的任何 QoS問題。

#### ITU G.113概述

以下部分僅作簡要概述:有關詳細資訊, 請參閱G.113標準。

G.113背後的總體思想是計算沿語音路徑的每個裝置的損壞係數,然後將其相加得到總損壞係數。 損害有不同的型別(雜訊、延遲、回聲等),國際電聯將它們分為五類。將它們相加,得出總損壞 值:

Itot =  $I_0$  +  $I_q$  + Idte + Idd + Ie

這些術語的定義如下(使用ITU術語):

- lo 由非最佳總響度和/或高電路雜訊引起的損傷。
- • $Ia$  由PCM型別量化失真造成的損傷。
- Idte 通話人回聲造成的損傷。
- Idd 由於長單向傳輸時間 ( 延遲) 導致的語音通訊困難。
- le 特殊裝置,尤其是非波形低位元率編解碼器造成的損壞。

Cisco IOS軟體計算Itot時,會忽略Io和Iq,並將Idte設置為0。Idd值源自下表,該表來自G.113:

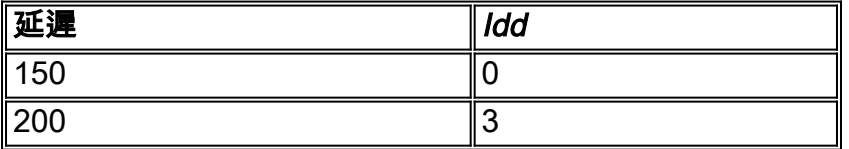

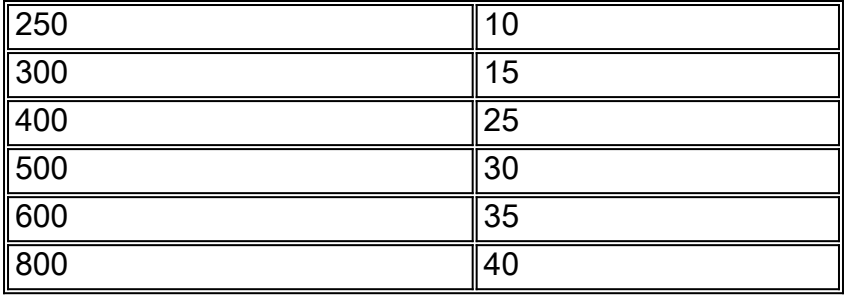

通常Ie是一個固定值,僅取決於編解碼器型別。G.113指定思科網關通常使用的編解碼器的值,如下 表所示:

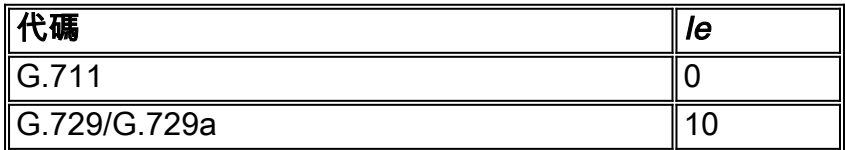

但是,由於這些編解碼器用於資料包語音環境,因此實際損害取決於資料包丟失。封包遺失量越高 ,耗損程度越高。思科工程部門使用PSQM(ITU P.861)以離散資料包丟失級別測量語音品質。下表 顯示指定編解碼器相對於資料包丟失級別的語音失真值:

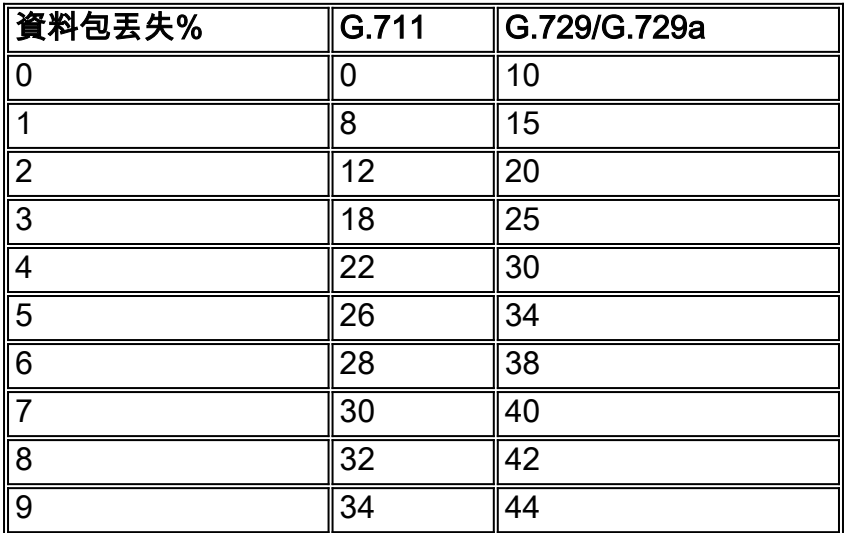

正如預期的那樣,G.729比G.711更易受到資料包丟失的影響。

語音品質完全取決於人類的感知和期望。手機使用者的服務水準期望值低於固話使用者。在計算 Icpif(通過將Itof減為人體期望因子A)時, 我們考慮了這一點。公式為:

 $I$ cpif = Itot - A

G.113還為典型語音網路提供期望因素。請參閱下表:

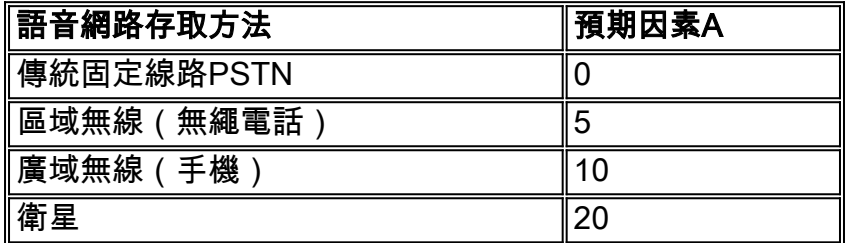

G.113還有一個在Icpif值和語音品質之間對映的表。如下表所示:

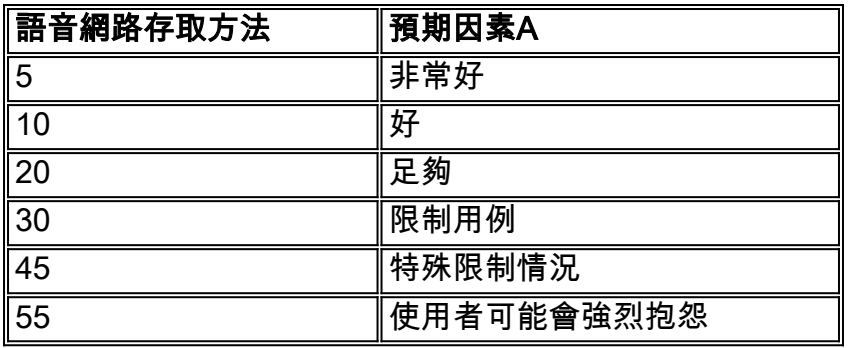

呼叫的Icpif值為零是一個完全得分。這應該是我們VoIP網路的目標。

在傳統的語音網路中,設計人員會計算總損失預算。

例如,  $I_0 = 0$ ;  $I_0 = 0$ ;  $I_0 = 0$ ;  $I_0 = 3$ ;  $I_0 = 7$ , 表示 $I_0 = 10$ 

如果使用者從無繩電話訪問網路,則可減去的最大期望因子為5,因此最終結果是:

 $I$ cpif = Itot - A = 10 - 5 = 5

根據上表,使用者可能認為語音品質非常好。

本文討論使用Icpif值監控語音品質,而不是將其用於規劃目的的解決方案。

# 藉由 CVM 和 Telemate 管理語音品質

以下各節討論如何使用CVM和Telemate管理語音品質:

- 限制
- 網關配置
- CVM和Telemate架構
- Telemate目錄
- 報告

#### 限制

儘管建議的解決方案確實存在一些限制,但似乎沒有其他可用的可擴展工具。已知限制包括:

- 只有通過網關的呼叫需要品質控制。不能測量從IPhone到IPhone的呼叫。網關看不到這些呼叫 ,且CallManager當前不支援G.113。
- *Icpif*計算僅考慮資料包丟失和延遲。Icpif計算中不包括*回*應。因此,呼叫可能會出現嚴重迴音 ,但仍會獲得完*美的Icpif*得分。
- 語音品質只在IP電話到網關方向進行測量。封包語音網路中的*Icpif*值很可能在兩個方向上不對 稱。網關到IPhone方向的任何單向網路QoS問題都不會反映在網關計算的Icpif值中。
- 在WAN中,語音品質問題通常更為嚴重。所討論的解決方案最適合具有集中式網關的環境,因 為遠端站點的IP電話必須通過WAN訪問網關。如果網關是分散式的(即每個遠端站點都由本地 網關提供服務),則大多數網關呼叫不會通過WAN。通過WAN的VoIP呼叫主要是IP電話到 IP電話,這些呼叫對網關不可見。

#### 網關配置

#### 作為推薦解決方案的一部分,需要為所有網關配置CDR收集:

dial-control-mib max-size <max-number-of-cdr> dial-control-mib retain-timer 600

所有網關還必須啟用QoV陷阱功能。此功能預設會停用:

Calibra#show dial-peer voice 99 | include QOV|Icpif Expect factor =  $0$ , Icpif =  $20$ , VAD = enabled, Poor QOV Trap = disabled,

通過新增以下內容,在每個VoIP撥號對等體上啟用此功能:

dial-peer voice XYZ voip snmp enable peer-trap poor-qov icpif <threshold> expect-factor 0

當呼叫完成時,網關計算該呼叫的總損傷(Itot)。然後,從Itot中減去已配置的預期*因*子,得出實際 Icpif值。如果此數字超過Icpif閾值,則會傳送QoV陷阱。呼叫持續時間必須至少為10秒,網關才能 計算呼叫的Icpif值。

我們來看一個示例, 其中網關配置如下:

dial-peer voice XYZ voip icpif 10 expect-factor 5

假設呼叫以*Itot*值20完成。然後網關從該數字中減去期望因子5,得到*Icpif*值15。由於15大於10,因 此網關會生成QoV SNMP陷阱。

全域性而言,必須啟用QoV陷阱才能傳送到CVM:

snmp-server enable traps voice poor-qov snmp-server host 10.x.x.x.x public<----- CVM station

請注意,每次呼叫建立或斷開時,語音網關都會生成鏈路開啟/鏈路關閉SNMP陷阱。這可能會導致 高密度網關上存在大量陷阱。確保通過新增以下命令禁用這些陷阱:

interface serial1/0:15no snmp trap link-status

#### CVM和Telemate架構

CVM和Telemate是完全獨立的應用程式。顧名思義,CVM是思科開發的產品。另一方面 ,Telemate是思科與CVM捆綁銷售的第三方產品。

CVM執行各種功能。我們將使用兩個功能:

• 通過SNMP從網關收集呼叫詳細記錄(CDR)。

• 從網關接收語音品質(QoV)SNMP陷阱。

收集這些資訊後,CVM會格式化資料,並通過簡單檔案共用將其傳遞到Telemate。然後 ,Telemate處理此資料並將其儲存在Microsoft SQL資料庫中。最終結果是一個資料庫,其中包含呼 叫清單及其各自的詳細資訊,包括Icpif值。然後可以對資料庫運行各種報告,包括QoV報告。

我們感興趣的Telemate QoV報告是「帶有服務品質陷阱的資料包語音呼叫」報告。此報告列出網關 為其生成QoV陷阱的所有呼叫。我們對個人電話不感興趣;相反,我們感興趣的是確定具有高於平 均百分比的語音品質呼叫的站點(如果有)。為此,Telemate必須能夠按站點對呼叫進行分類。這 將在下一節討論。

#### Telemate目錄

通過在Telemate目錄中填充有關哪些分機位於哪些站點的資訊,我們可以使用Telemate按站點對呼 叫進行分類。

Telemate目錄是一個五層層次結構,具有以下級別:

- 第1級 公司
- 第2級 部門
- 第3級 部門
- 第4級 使用者
- 第5級 擴展

您可以將多個擴展與一個使用者關聯。

理想情況下,我們希望在QoV報告中的每個呼叫都列出部門名稱。然後,我們可以使用部門名稱來 表示給定站點。這樣,我們就可以按部門/站點對呼叫進行排序。但是由於擴展只能與使用者關聯 ,因此我們必須以略微尷尬的方式實現這一點。基本上,我們為每個站點建立一個虛擬使用者,並 將此使用者的名稱設定為站點名稱或站點代碼。然後,會為該特定站點分配所有分機。然後,我們 可以按使用者對呼叫進行排序,這相當於按站點對呼叫進行排序。

就QoV報告而言,我們並不關心目錄分層結構中的前三個級別,而且可以為其分配任意值。

對於此實施,有200個站點,分配了45,000個擴展,但並非所有擴展都在使用中。因此,該目錄包 含200個虛擬使用者,每個虛擬使用者與其站點的擴展範圍相關聯。手動填充目錄將是一個不可能 完成的任務,因此我們通過生成每個副檔名都有一行的CSV檔案來半自動填充目錄,然後使用 Telemate匯入功能將檔案匯入到目錄中。此CSV檔案中的每一行都具有以下格式:

Company,Division,Department,User,Extension

通過運行Unix shell指令碼,也可以半自動生成CSV檔案本身。此指令碼將種子檔案作為輸入。此種 子檔案列出站點和關聯的擴展範圍。種子檔案中的每一行均具有以下格式:

site\_name,extention\_start,extension\_end

shell指令碼本身非常簡單,如下所示:

------------------ Telemate script start ----------------------

#!/bin/ksh

```
 for i in `cat ./$1`
 do (
   echo \sin | awk 'BEGIN{FS=","}{for (j=($2+0);j<($3+0);++j) printf
"Company,Division,Dept,%s,%s\n", $1,j}'
) done
#--------------------------- Telemate script end ------------------------
```
假定指令碼本身名為「make\_dir」,種子檔名為「seedfile.csv」,則在Unix提示符下執行以下命令 可建立匯入CSV telemate\_dir.csv檔案:

unix\$ make\_dir seedfile.csv > telemate\_dir.csv

然後,輸出檔案telemate\_dir.csv被匯入到Telemate中。有關如何執行此操作的詳細說明,請參閱 Telemate文檔。

#### 報告

運行Telemate報告時,您可以選擇輸出目標。對於大型報告,建議使用CSV格式生成檔案。然後 ,您可以在Excel中操作報告,其格式如下所示:

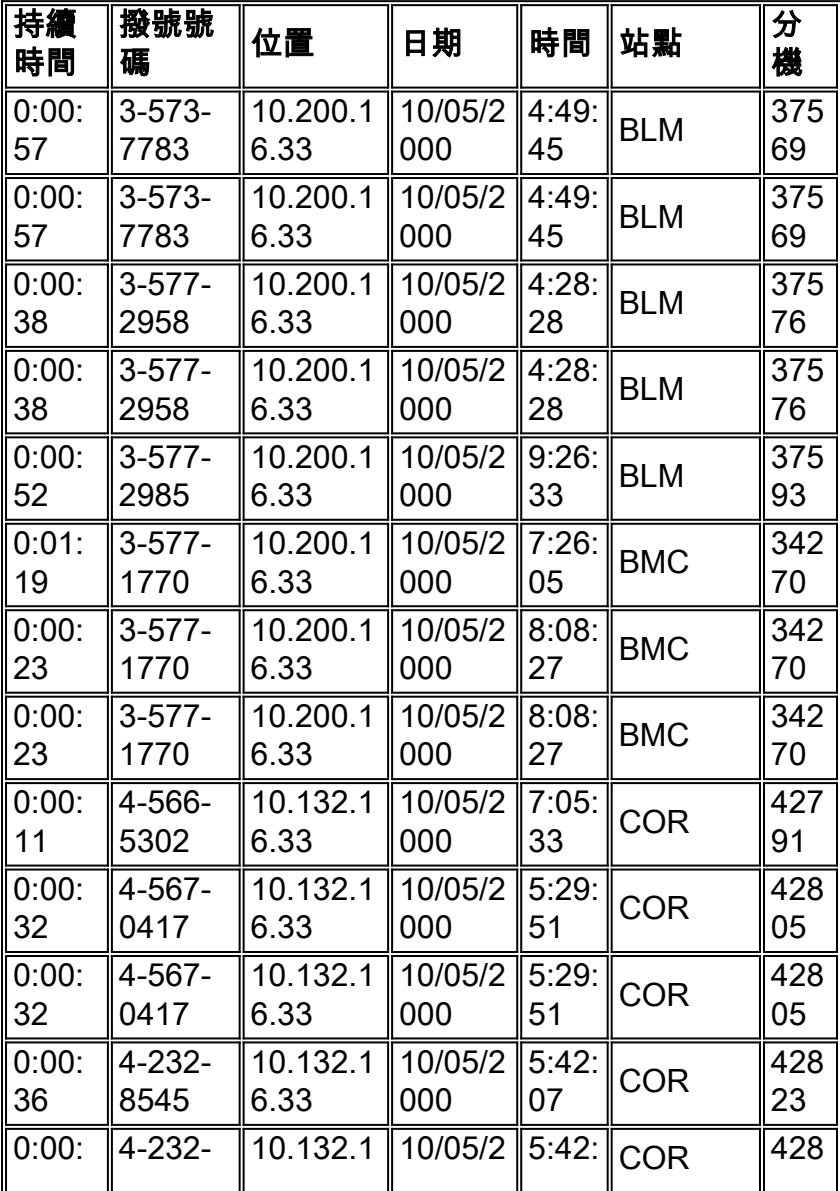

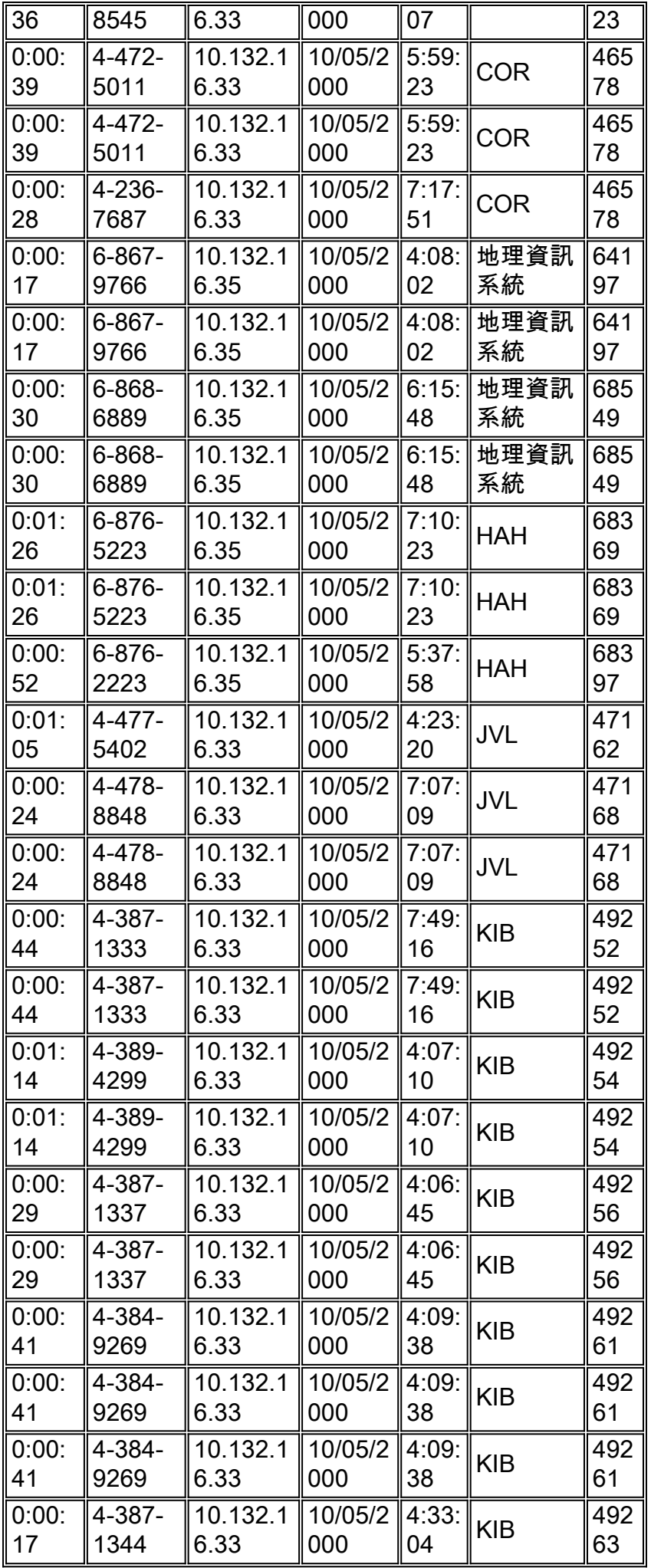

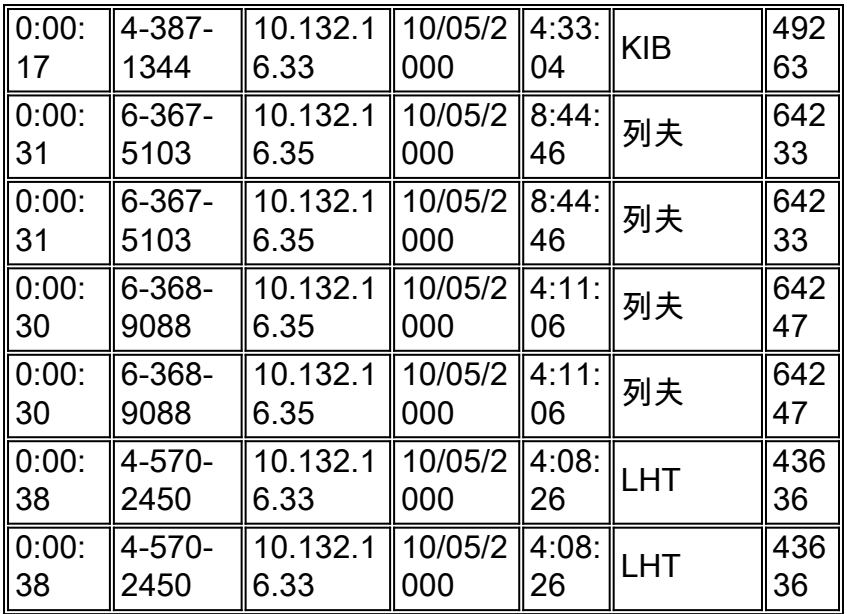

使用Excel「小計」功能計算每個使用者/站點的錯誤呼叫數。然後建立一個Excel宏以半自動執行小 計操作。請參見以下示例:

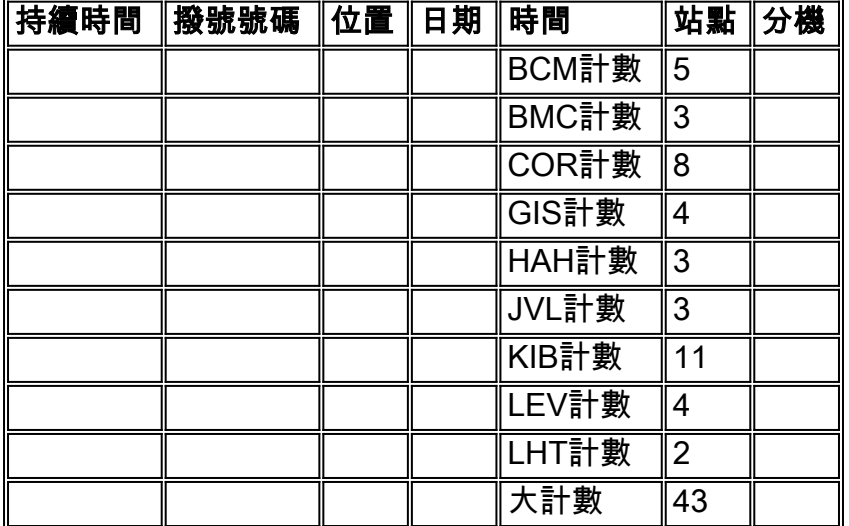

Site列現在包含到/來自該站點的錯誤呼叫數。報告中的Location列是VoIP支路另一端的IP地址,來 自網關CDR記錄。在CallManager(CCM)環境中,信令端點和媒體端點是兩個不同的IP地址。列出 的IP地址是信令端點(即CallManager)。已提交DDTS(CSCds23283),以請求可使CDR記錄改為 記錄媒體IP地址的命令。這將允許按子網對錯誤呼叫進行排序。這樣可以提供更好的粒度,因為通 常每個站點有多個子網。如果只有部分子網遇到QoV問題,則可以確定這些子網。

我們建議您設定Telemate排程程式,每天自動運行一次「帶有服務品質陷阱的資料包語音呼叫」報 告。然後,可以將完成的報告通過電子郵件傳送給選定的運營人員。然後,這些員工對過去24小時 執行每日QoV審計。報告應至少存檔一個月,以便任何QoV惡化都可以與在此期間執行的任何網路 更改相關。

注意:報告需要使用Telemate 4.7或更高版本才能在CallManager環境中正常運行的網關上正常工作 。Telemate的早期版本假定本地擴展始終位於網關的POTS端。在CallManager環境中,本地擴展 (IPhones)位於網關的VoIP端。結果,早期版本的Telemate變得混亂,報告的價值也有限。

# 相關資訊

- ・<u>[整合通訊產品支援](/content/en/us/support/unified-communications/index.html)</u>
- <u>[Cisco IP電話故障排除](http://www.amazon.com/exec/obidos/tg/detail/-/1587050757/002-9901024-1684829?referring_site=bodynav)</u>
- [技術支援與文件 Cisco Systems](http://www.cisco.com/cisco/web/support/index.html?referring_site=bodynav)